# **Ръководство на потребителя за Dell Latitude 9430**

## **I. Подготовка за работа:**

**Важно:** Изображенията в това ръководство може да се различават от вашия компютър, спрямо конфигурацията, която сте закупили.

1. Свържете захранващия кабел и включете компютъра от бутона.

**Бележка**: Компютърът може да влезе в режим на пестене на батерия по време на транспортиране с цел запазване на заряда на батерията. Свържете захранващия адаптер и натиснете бутона за захранване, за да включите компютъра.

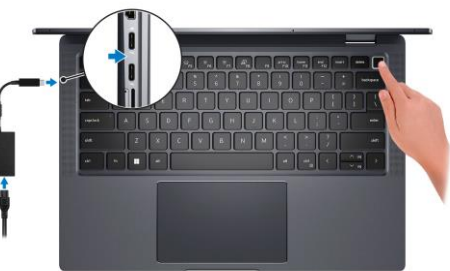

1. Завършете конфигурирането на операционната система:

## **За Ubuntu:**

Следвайте инструкциите на екрана, за да завършите инсталацията. За допълнителна информация вижте [https://www.dell.com/support/kbdoc/en-us/000131676/how-to-configure-ubuntu-linux-after](https://www.dell.com/support/kbdoc/en-us/000131676/how-to-configure-ubuntu-linux-after-it-s-first-installed-on-your-dell-pc)[it-s-first-installed-on-your-dell-pc](https://www.dell.com/support/kbdoc/en-us/000131676/how-to-configure-ubuntu-linux-after-it-s-first-installed-on-your-dell-pc)

Следвайте инструкциите на екрана, за да завършите инсталацията. Dell ви препоръчва:

Да се свържете към мрежа за Windows ъпдейти.

**Забележка**: Ако сте се свързали към защитена мрежа, въведете паролата за дадената безжична мрежа, когато системата ви каже.

- Ако сте свързани към интернет, се впишете или си създайте Microsoft профил. Ако не сте свързани към интернет си създайте офлайн профил.
- На екрана **Support and Protection** въведете данните си за контакт.
- 2. Намерете Dell apps в Windows Start Menu Recommended

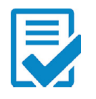

**Dell Product Registration:** Регистрирайте вашия компютър при Dell.

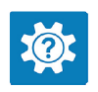

**Dell Help & Support:** Помощ при въпроси и поддръжка на вашия компютър.

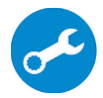

**SupportAssist**: SupportAssist е интелигентна технология, която поддържа компютъра ви в най-добрата му работна форма, като оптимизира настройките му, открива проблеми, премахва вируси и ви уведомява, когато трябва да направите системни актуализации. Тя проверява състоянието на хардуера и софтуера на вашия компютър. SupportAssist е предварително инсталиран на повечето Dell устройства, които работят с операционната система Windows. За повече информация вижте [www.dell.com/serviceabilitytools.](http://www.dell.com/serviceabilitytools) 

**Бележка:** Може да подновите или да ъпгрейднете гаранцията си като натиснете датата на изтичане на гаранцията в Support Assist.

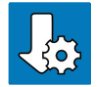

**Dell Update:** Ъпдейт на драйвери и критични корекции.

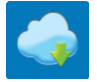

**Dell Digital Delivery:** Сваляне на софтуерни приложения, които са закупени, но не са инсталирани на компютъра.

## **II. Хардуерни компоненти:**

#### **Изглед отдясно:**

- 1. Антена (само WWAN)
- 2. Въздушни отдушници
- 3. USB 3.1 Gen 1 порт с PowerShare

#### **Изглед отляво:**

- 1. Слот за заключване (форма тип "wedge")
- 2. HDMI 2.0 порт
- 3. 2 бр. Thunderbolt 4 портове с DisplayPort Alt Mode/USB4/ Power Delivery
- 4. microSIM слот (само WWAN) смяна към microSD слот
- 5. microSD слот смяна към microSIM слот (само WWAN)
- 6. Универсален аудио порт
- 7. Антена (само WWAN)

#### **Изглед отгоре:**

- 1. Четириредови микрофони
- 2. Бутон за захранване с опционален четец на пръстови отпечатъци
- 3. Десен високоговорител
- 4. Кликпад
- 5. Ляв високоговорител

#### **Изглед отпред:**

- 1. Сензори за близост
- 2. Инфрачервен LED
- 3. Светлина на инфрачервената камера
- 4. Инфрачервен LED
- 5. LED
- 6. Камера (RGB)
- 7. ALS (Сензор за околна светлина)
- 8. Дисплей
- 9. Светлинен индикатор за състоянието на батерията/ Светлинен индикатор за статус-диагностика

#### **Изглед отдолу:**

- 1. Въздушни отдушници
- 2. Етикет със сервизна информация

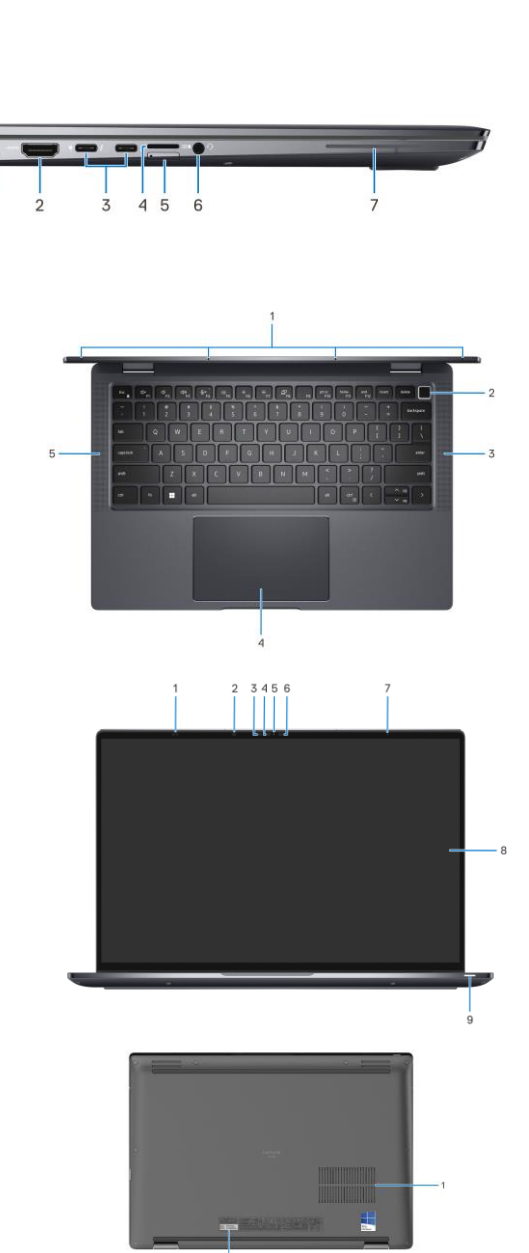

## **III. Режими на работа:**

Следните изображения показват различните начини по които може да използвате този преносим компютър: в изправено положение, като лаптоп, като таблет и в положение тип "палатка". **Бележка:** Тези режими на работа са приложими само при компютрите тип 2-в-1.

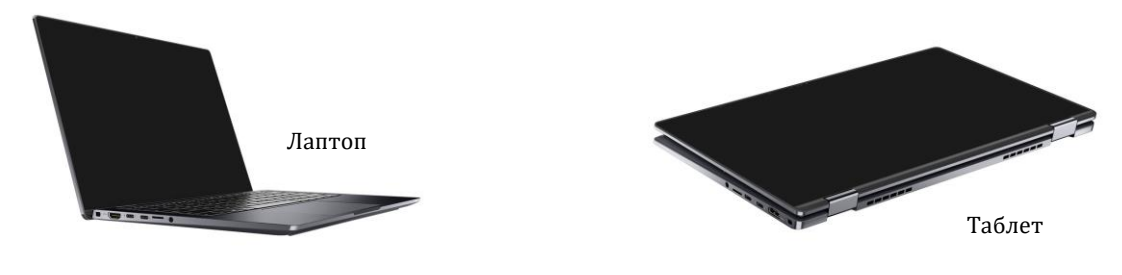

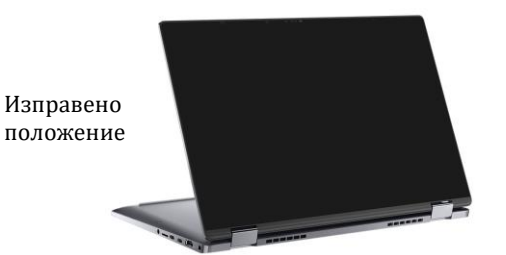

Положение тип "палатка"

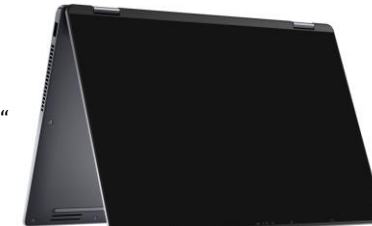

### **IV. Използване на клавиши и клавишни комбинации:**

**Забележка:** Когато използвате комбинация от клавиши, натиснете и задръжте първия клавиш, след което натиснете втория клавиш.

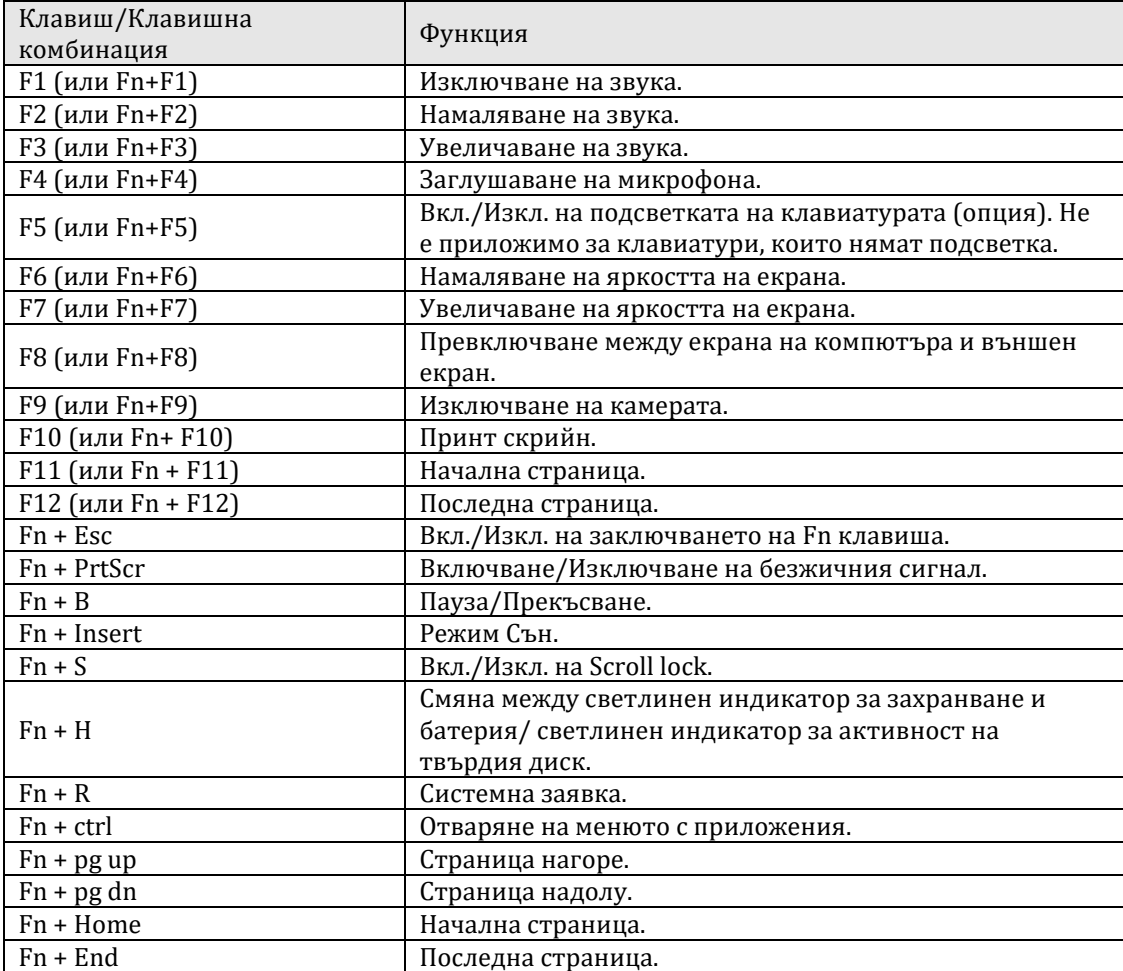

#### **V. Регулаторна политика за съответствие:**

Dell Inc. (Dell) се ангажира да спазва законите и наредбите във всяка страна, в която доставя своите продукти. Продуктите на Dell са проектирани и тествани, за да отговарят на съответните световни стандарти за безопасност на продуктите, електромагнитна съвместимост, ергономичност и други задължителни нормативни изисквания, когато се използват по предназначение.

Инструкции за безопасна работа с продукта, както и подробна регулаторна информация за продукта и съответствието му с европейски директиви и стандарти, може да бъде намерена на български език на следния линк: <https://www.dell.com/learn/us/en/uscorp1/regulatory-compliance>

Допълнителна информация за продукта и декларация за съответствие може да бъде намерена на[:](N203L943014EMEA_VP) [www.polycomp.bg.](N203L943014EMEA_VP)